## **Nastavenie siete INTRAK ako dátovo obmedzené**

## **Windows 10**

Nastavenie akejkoľvek siete ako "Pripojenie účtované podľa objemu dát" (eng. Metered connection) dá užívateľovi viac kontroly nad spotrebou dát. Niektoré aplikácie (hlavne systémové a prispôsobené pre Windows 10) zmenia svoje správanie a budú prenášať menej dát znížením frekvencie aktualizácii a hlavne na potrebu prenesenia väčšieho množstva dát musia mať povolenie od užívateľa. Toto nastavenie neovplyvňuje bezpečnosť počítača.

Klikneme na ikonu nastavenia siete (WiFi/LAN) v pravom dolnom rohu. Vyberieme páve pripojenú sieť (WiFi: INTRAK, LAN: Network <číslo>):

Obrázok 1:

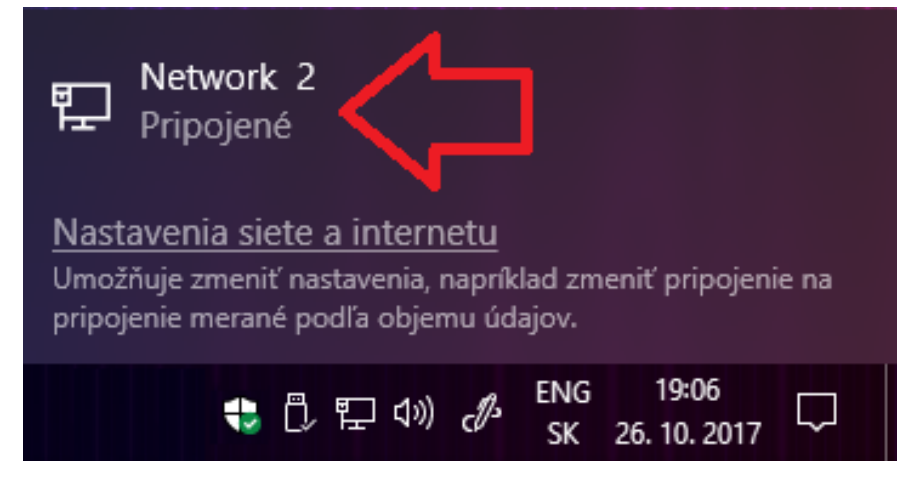

Otvorí sa rozhranie všetkých aktívnych LAN pripojení. Zvolíme sieť Obr. 2. V prípade WiFi je potreba zvoliť "Nastavenie" - "Properties".

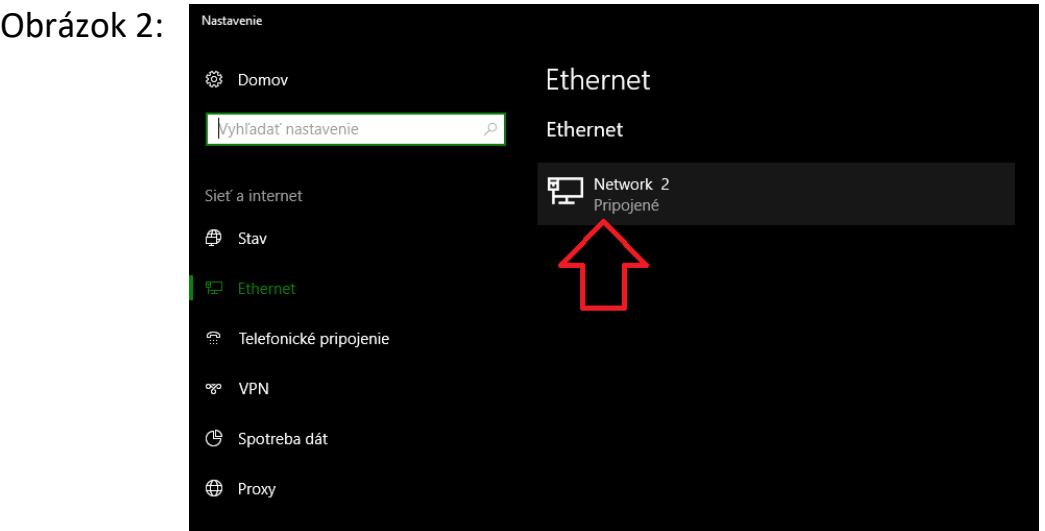

Dostaneme sa do nastavenia siete, tu môžeme vidieť podrobné informácie o našej sieti a adaptéri ako názov, výrobcu, verziu ovládača a fyzickú adresu MAC. Kliknutím zapneme "Nastavenie ako pripojenie účtované podľa objemu údajov", Obr. 3.

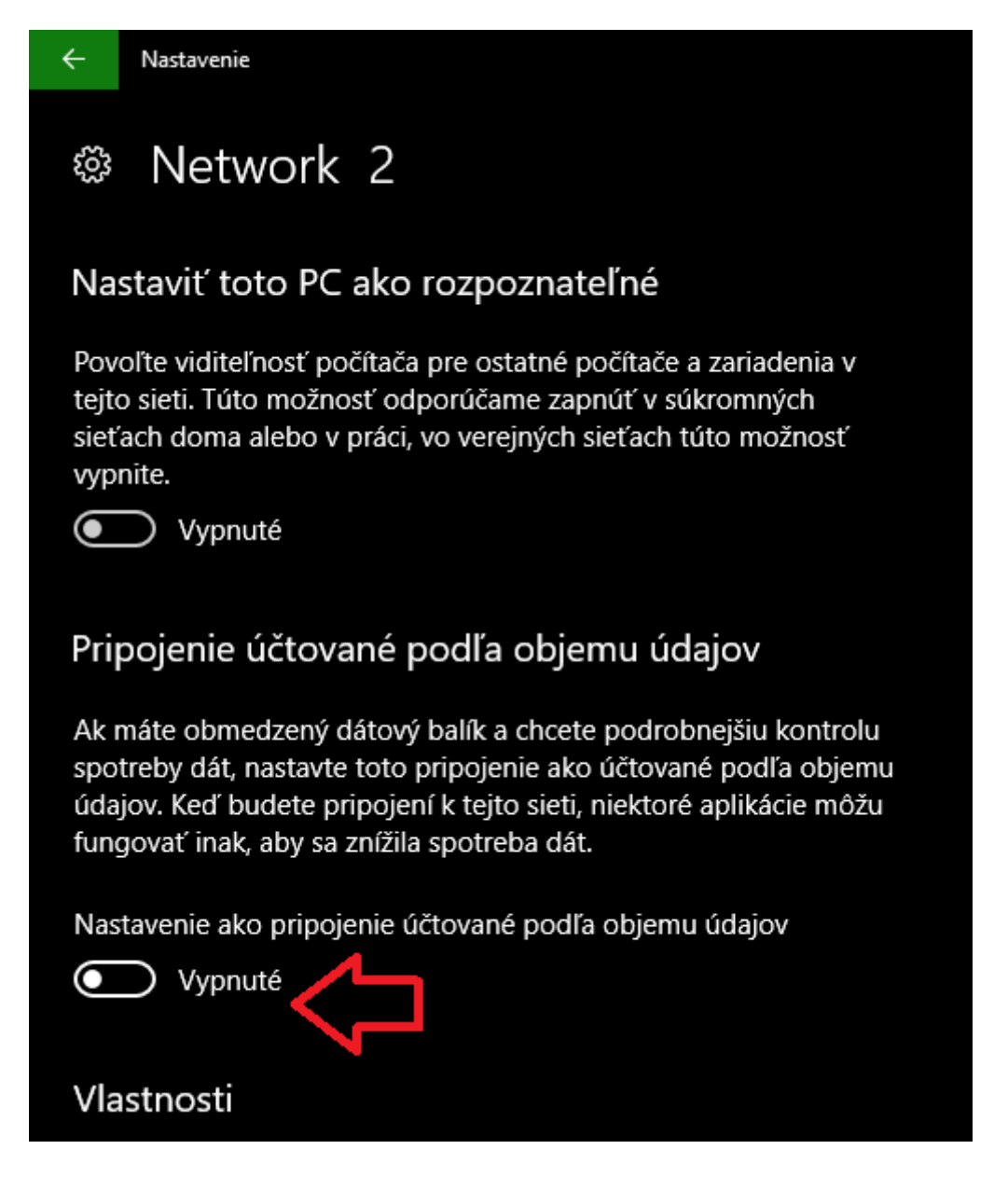

## Obrázok 3

Note: Väčšina aplikácii ako Steam alebo Battle.net má automaticky nastavené sťahovanie aktualizácii hier. Akákoľvek väčšia aktualizácia bude žiadať povolenie od užívateľa. Osobne som takto nikdy neprekročil dátový limit a spotreba dát sa reálne odvíjala len od môjho správania sa na internete. Preto odporúčame túto možnosť každému.